**Technical Guide** 

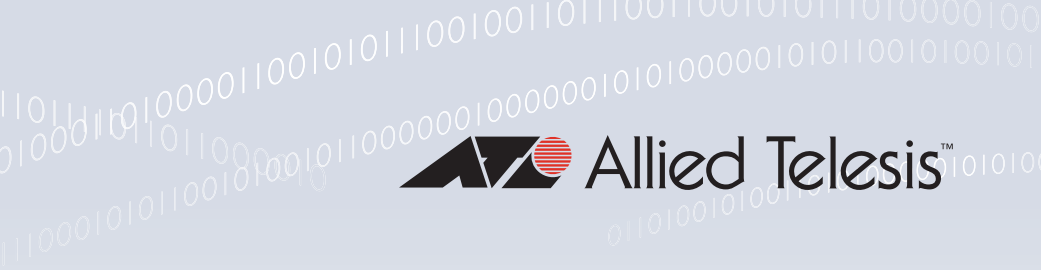

# **High Availability**

Feature Overview and Configuration Guide

# <span id="page-0-0"></span>**Introduction**

This guide describes the operation of High Availability (HA) on Allied Telesis security appliances, and how to configure and monitor it. The HA capability in the security appliances consists of a combination of the Virtual Router Redundancy Protocol (VRRP) and a physical WAN relay.

## <span id="page-0-1"></span>**Products and software version that apply to this guide**

This guide applies to AlliedWare Plus™ products that support HA, running version **5.4.5** or later.

Version 5.4.6-2.x introduces firewall control for VRRPv4 packets received by the device. High Availability (HA) uses VRRP, so if you have the firewall enabled, you need to configure it to allow IPv4 VRRP packets. See ["Firewall control for VRRP and High Availability"](#page-9-0) on [page](#page-9-0) 10 for an example of the configuration to create.

Version 5.5.0-1.x introduces the ability to manually enable and disable the Bypass. See ["Manual control of the bypass port"](#page-10-0) on page 11 for more information.

To see whether your product supports HA, see the following documents:

- The [product's Datasheet](http://www.alliedtelesis.com/library?field_document_type_tid=441)
- The product's [Command Reference](http://www.alliedtelesis.com/library?field_document_type_tid=471)

These documents are available from the above links on our website a[t alliedtelesis.com](http://alliedtelesis.com).

Feature support may change in later software versions. For the latest information, see the above documents.

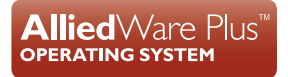

# **Content**

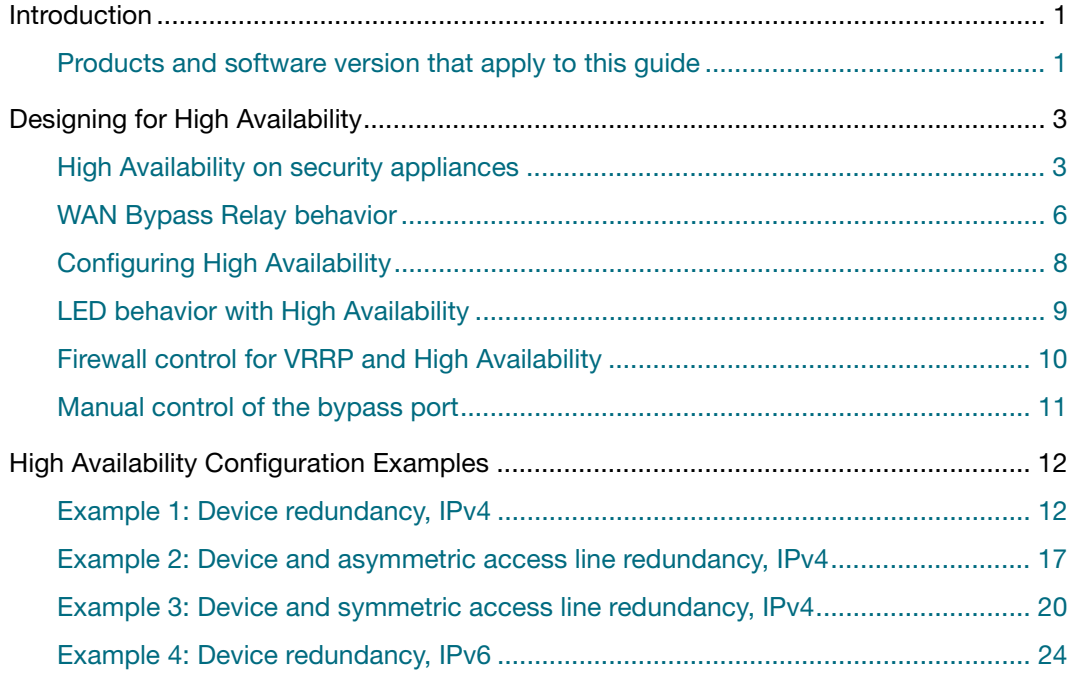

# <span id="page-2-0"></span>**Designing for High Availability**

Organizations are increasingly reliant on their data networks. Network outages can be costly, so designing networks for HA is important. A key element to HA design is to duplicate critical components or functions.

HA can be achieved in many ways that can be used separately or in combination. For example you can achieve HA by:

- **Deploying multiple redundant devices into a network so that if one fails, one or more of** the other devices can take over and provide the services and functions of the failed device. This can require that specific protocols be implemented on the devices involved, such as VRRP.
- **Deploying multiple redundant links in a network so that if one link fails, the remaining** links can continue to provide connectivity (possibly at a reduced capacity), such as WAN redundancy.

## <span id="page-2-1"></span>**High Availability on security appliances**

Security appliances provide an HA solution that combines VRRP with an internal relay switch (called the Bypass Relay) that creates a direct physical connection between a unit's WAN port and an accompanying bypass port. The following figure shows the operation of a pair of devices, one connected to the Internet, and each connected to a LAN switch. The WAN port of one device is connected to the bypass port of the other. VRRP is operating between the two devices.

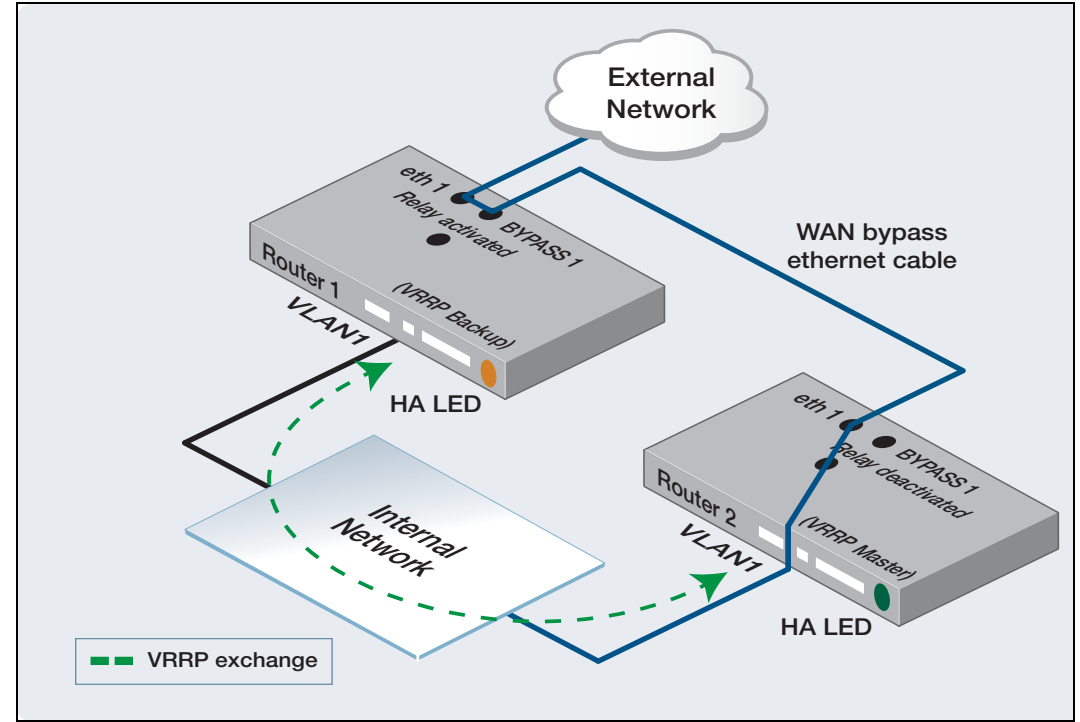

Figure 1: VRRP with Bypass Relay

The two devices operate as a VRRP Master and Backup. The device on the right is the VRRP Master, as indicated by the label in the diagram. You can see that the WAN port of this device is not connected directly to the Internet, but is connected to the bypass port of the VRRP backup unit. When a unit is operating as a VRRP backup (and has been configured to also control the Bypass Relay), it activates the Bypass Relay so that the data pins of the backup port are directly connected to the data pins of the WAN port.

Data that exits via the WAN port of the VRRP Master is transported to the bypass port of the backup unit and then to its WAN port, and onwards out to the Internet. The transmission of data through the bypass and WAN ports of the VRRP backup unit is performed purely by physical connection, there is no software involvement in that transmission. So, the WAN and bypass ports of the VRRP backup operate purely as passive pieces of conducting copper wires in this case. The Internet connection is thereby connected to the WAN port of the right-hand device.

When the VRRP Master is operating successfully, data from the LAN is routed by the device out through its WAN port, and out to the Internet via the connection through the bypass and WAN ports of the VRRP backup. Similarly, data from the Internet arrives at the master's WAN port via the connection through the VRRP backup's WAN and bypass ports, to be routed out through the master's LAN port.

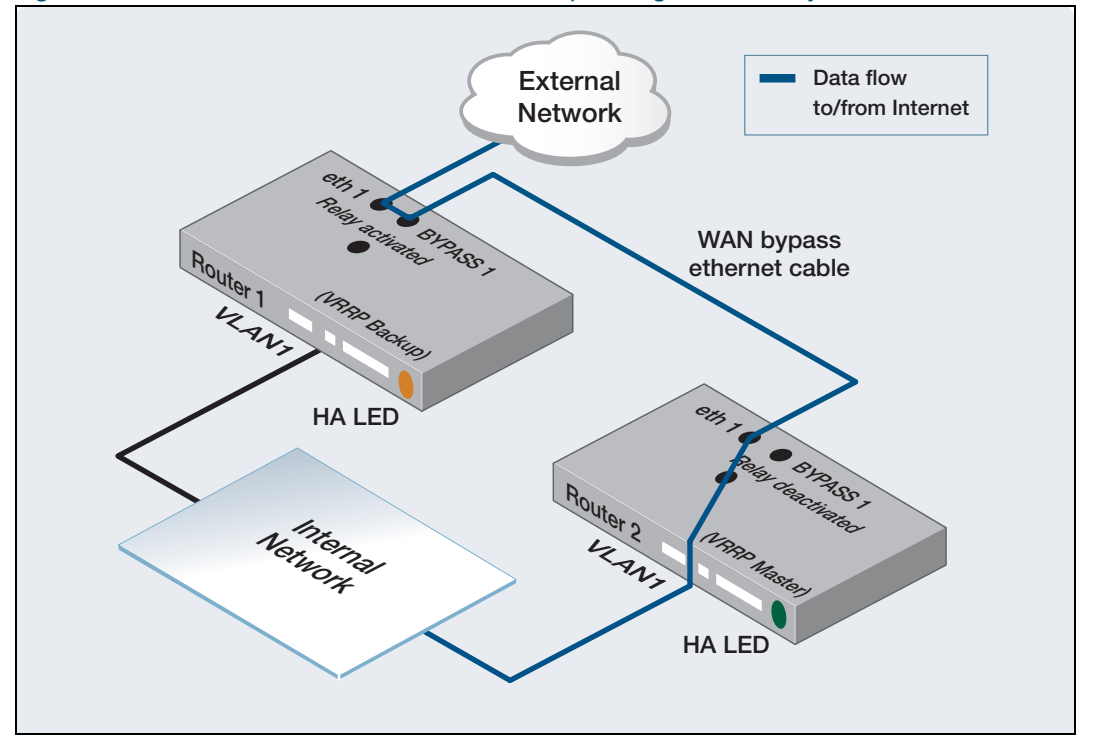

Figure 2: Data flow when the VRRP master is operating successfully

If the VRRP Master fails, the following happens:

- It will no longer transmit VRRP keepalives, so the other device will soon transition to the VRRP Master.
- **Upon transitioning to the VRRP Master, the left-hand device will deactivate its Bypass** Relay, so the Data Pins in its WAN ports will no longer be directly connected to the Data Pins in its backup port. With the Bypass Relay deactivated in the left-hand device, its WAN port will instead now be connected to the internal LAN port connection.

Therefore, data from the LAN will be routed by the device on the left to the Internet, because it is now the VRRP Master. It will route the data to its WAN port. Similarly, data from the Internet will arrive at the WAN port of the left-hand device, and be routed out through its LAN port. The data flows are illustrated in the following figure:

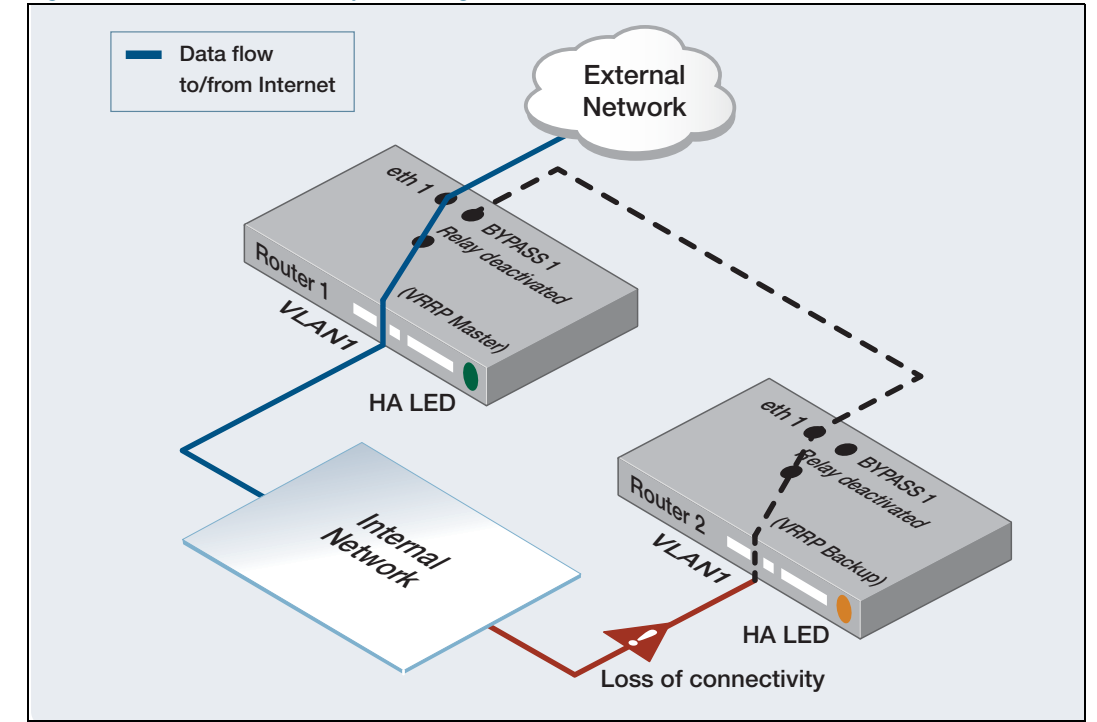

Figure 3: Device redundancy showing the state after a failure in router 2

## <span id="page-5-0"></span>**WAN Bypass Relay behavior**

Because the Bypass Relays are the main component of the secure HA solution, this section describes their behavior in more detail.

## **Relays in a deactivated state**

On the secure device, a Bypass Relay will be in a deactivated state when:

- The device is powered up, and the system software has loaded, placing the relay under software control.
- No HA functionality is configured, or
- An HA VRRP instance is configured without enabling relay control.
- An HA VRRP instance has been configured, with relay control enabled, and the device is the VRRP master.

When the relay is in a deactivated state, the WAN port associated with that relay is internally connected to the device's VLAN switch ports, and internally disconnected from the bypass port. Therefore, data flows directly between the internal LAN port connection and the external WAN port as shown in the following figure.

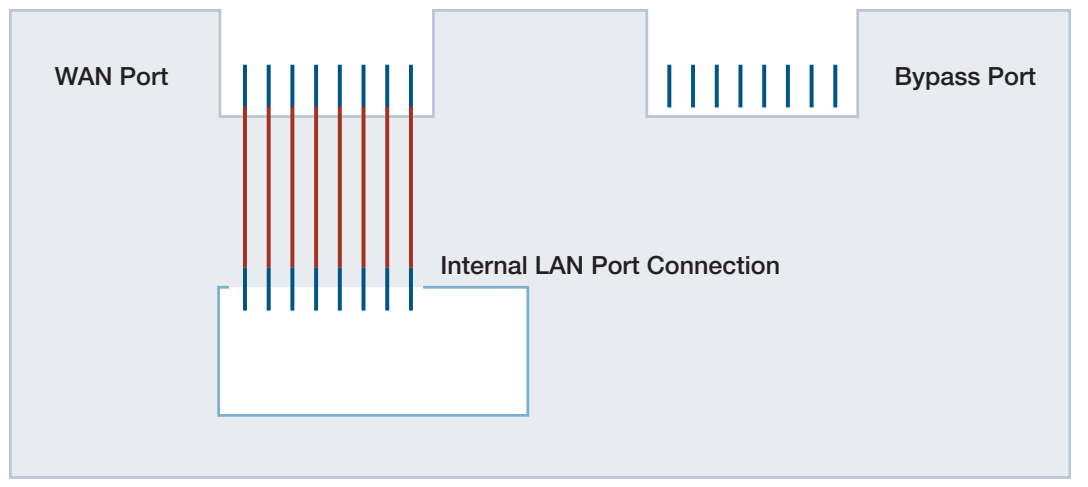

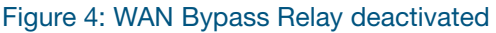

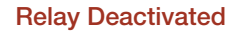

When no HA functionality is configured the default behavior of the WAN Bypass Relay is to be in a deactivated state, as the system software boots. The Bypass Relay remains deactivated after the software boot. For example, when there is no HA-Mode VRRP instance configured on the device, but the device is powered up and running.

Therefore by default, if the device is running normally, but without HA functionality configured, then the default behavior of the relay is to be deactivated. This allows internal LAN to external WAN communications to occur.

## **Relays in an activated state**

On the security device, a Bypass Relay will be in an activated state when:

- $\blacksquare$  The device has no power, or
- An HA VRRP instance is configured to control the Bypass Relays, and the device is in a VRRP backup state.

When the relay is in an activated state, the WAN port associated with that relay is internally disconnected from the device's VLAN switch ports, and internally connected to the relevant bypass port. Therefore, data flows between the external WAN port and the bypass port, as shown in the following figure:

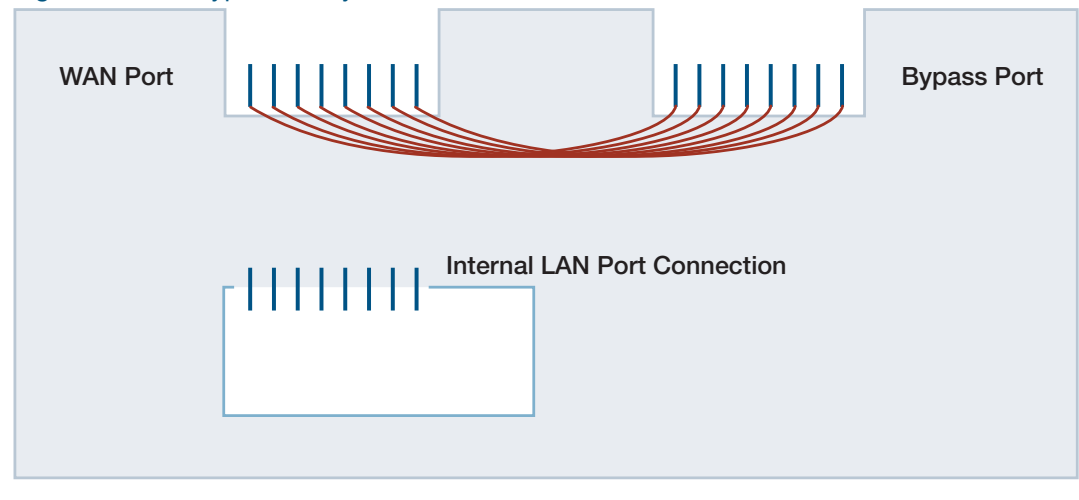

Figure 5: WAN Bypass Relay activated

#### **Relay Activated**

Each Bypass Relay on the security device is activated when the device loses power, or when the front-panel reset button is pressed.

# <span id="page-7-0"></span>**Configuring High Availability**

VRRP is the function that controls the Bypass Relays on the security device.

- Each Bypass Relay can be controlled by only one VRRP instance.
- When a VRRP instance is configured to control a Bypass Relay, that VRRP instance is then considered to be an HA-Mode VRRP instance.
- Each HA-Mode VRRP instance is operationally identical to a standard VRRP instance except where explicitly stated in this document. Standard VRRP instances can operate side-by-side, and independently of, HA-Mode VRRP instances on the same device.
- A single HA-Mode VRRP instance can be configured to control either one Bypass Relay, or both Bypass Relays on devices that have more than one relay.
- Whenever an HA-Mode VRRP instance is in Master state, it will deactivate all the Bypass Relays it controls.
- **NA** Whenever an HA-Mode VRRP instance is in Backup or Init state, it will activate all the Bypass Relays it controls.

The following table shows how to create a VRRP instance and then associate it with a Bypass port.

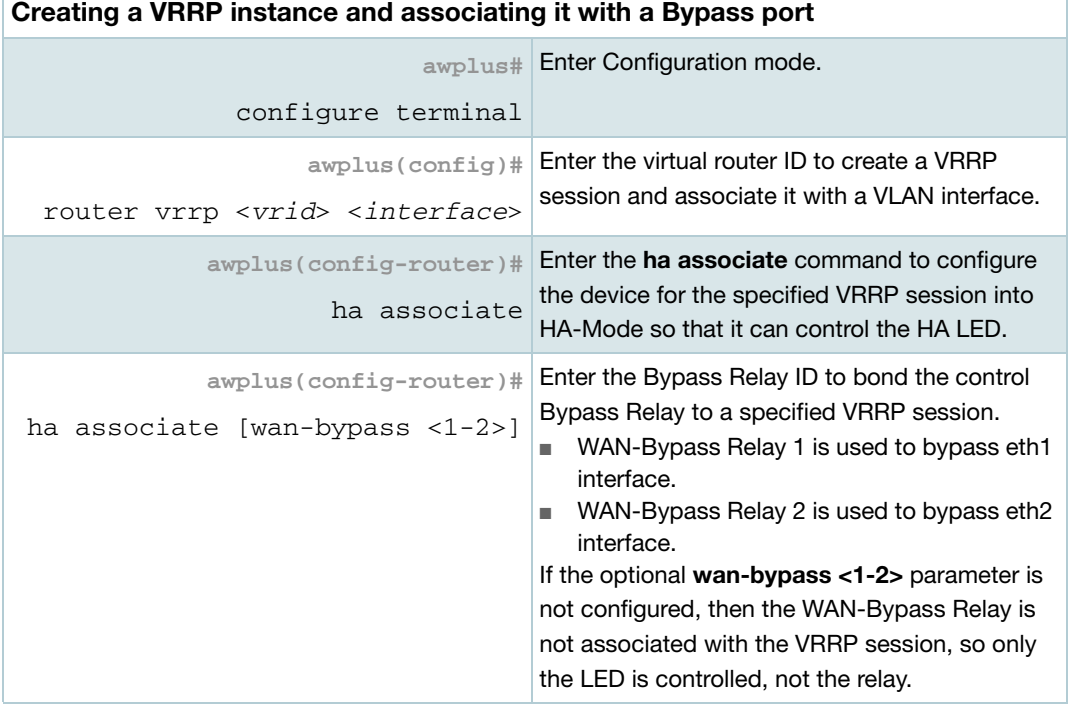

### Table 1: How to create a VRRP instance and then associate it with a Bypass port

## <span id="page-8-0"></span>**LED behavior with High Availability**

## **WAN port LEDs**

- **These LEDs operate as normal WAN port status, when their corresponding WAN** Bypass Relay is in the deactivated state.
- They operate as if the WAN link has gone down, when their corresponding WAN Bypass Relay is in the activated state.

## **High Availability LEDs**

The behavior of the HA LED is dependent on the states of the HA-Mode VRRP sessions.

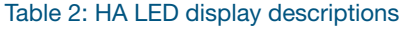

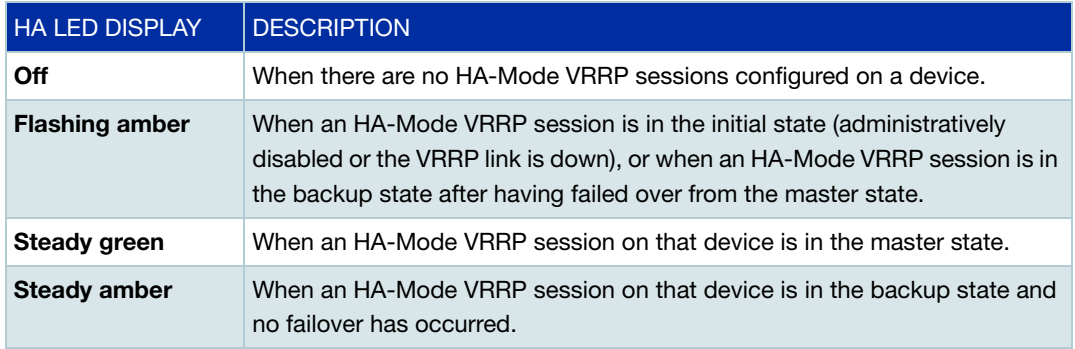

Given that there is only one HA LED on the device, there needs to be a rule governing what state the LED is in when the device is configured with multiple VRRP instances that are in different states. The rule is that the VRRP state instances are assigned priority values, as described in the following table.

### Table 3: VRRP HA-Mode instance states

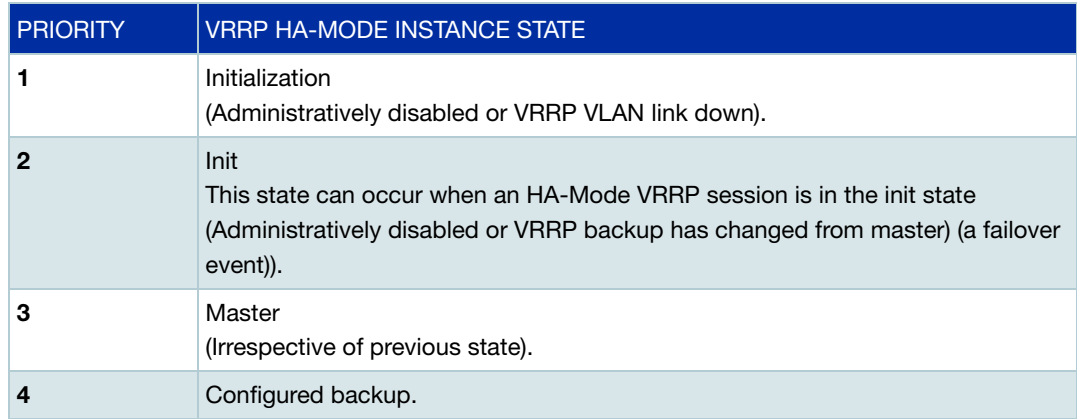

The VRRP instance that has the lowest priority value governs the state of the LED. If there is any VRRP instance in the Init state the LED will flash amber. If there are no VRRP instances in Init state, but one is in Master state, then the LED will be a steady green, and so on.

## **WAN ports with combo SFP sockets**

HA VRRP functionality is only relevant to the RJ45 copper Ethernet WAN port.

Combo SFP sockets cannot be used. If an SFP is plugged into a combo port that is associated with an HA-Mode VRRP instance controlled bypass port, then it will be administratively disabled. The user will be notified with a log message.

After the SFP is removed, the HA-Mode VRRP instance will become enabled again. The user will be notified with a log message.

SFP(s) are electrically independent of the Bypass Relays and so cannot be controlled by them.

## <span id="page-9-0"></span>**Firewall control for VRRP and High Availability**

Version 5.4.6-2.x adds firewall control for IPv4 VRRP packets received by the security device.

This means that if you have the firewall enabled, you need to configure the firewall to allow IPv4 VRRP packets. The firewall configuration needs to permit packets to IP subnet 224.0.0.18/32, which is the VRRP multicast address. You can limit the configuration so that it only applies to the VRRP application (protocol 112).

For example, if the firewall is enabled, and VRRP is configured on VLAN1, and VLAN1 has an IP address in the 172.20.10.0/24 subnet, the following configuration will allow VRRP packets to be received:

```
application vrrp
 protocol 112
zone private
 network vlan1
  ip subnet 172.20.10.0/24 interface vlan1
 network vrrp_subnet
  ip subnet 224.0.0.18/32
firewall
 rule 10 permit vrrp from private.vlan1 to private.vrrp_subnet
  protect
```
Note that the device only controls incoming VRRP packets. During normal device operation, outgoing VRRP packets are not processed by the device. They will be sent regardless of the device configuration.

# <span id="page-10-0"></span>**Manual control of the bypass port**

Version 5.5.0-1.x adds the ability to manually activate and deactivate the Bypass port.

By default, when the router is running, the Bypass port is deactivated. When the router is powered down, the Bypass port is activated. The Bypass port can also be managed automatically by VRRP, as described above.

If the Bypass port is not being managed by VRRP, it is possible to activate and deactivate it manually from the CLI. The **wan-bypass** command lets you activate the Bypass port, while the **no wan-bypass** command lets you deactivate it.

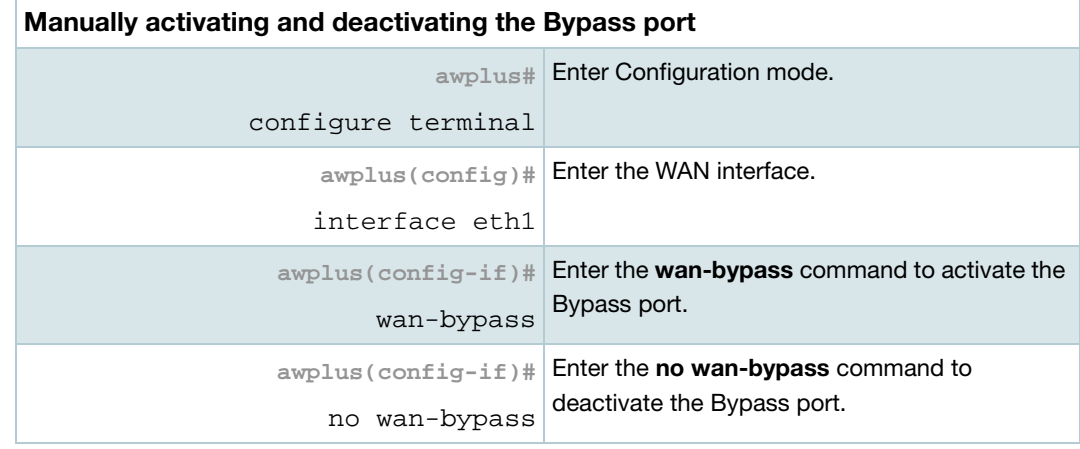

### Table 4: How to manually activate and deactivate the Bypass port

For more information, refer to the product's [Command Reference.](http://www.alliedtelesis.com/library?field_document_type_tid=471)

# <span id="page-11-0"></span>**High Availability Configuration Examples**

There are several different ways of configuring HA for routers. The following WAN and router redundancy scenarios are supported:

- Device redundancy
- Router device and asymmetric access line redundancy
- Router device and symmetric access line redundancy

## <span id="page-11-1"></span>**Example 1: Device redundancy, IPv4**

This configuration uses two routers with a single WAN link allowing physical router redundancy only, not WAN link redundancy. This example shows normal operation with a HA-Mode VRRP session configured. In this scenario router 2 is the VRRP master and router 1 is the VRRP backup. Router 1 is configured to control its Bypass Relay.

In this example relay control is only configured on router 1. HA LED control is configured on both routers. External WAN link status can be monitored to adjust (reduce) VRRP priority. This option allows traffic to flow if one of the external network connections fails.

WAN circuit monitoring is configured in router 2 only, to monitor the connection to the external network via eth1 bypass port. If the electrical connection fails, via eth1 in router 2, then this failover event causes router 2 to reduce its VRRP priority by the configured delta in the circuit-failover command. Router 1 becomes the VRRP master to restore WAN link connectivity from the internal network via router 1.

If this failover event occurs, then there is no way to automatically failback. User intervention is required to fix the issue that caused the failover and return to the original HA state with the redundant pair. This is because the bypass port will be electrically disconnected from the external network (see Figure [7 on page](#page-12-0) 13), thus keeping the WAN bypass link cable down in router 2, regardless of whether the WAN bypass Ethernet on router 2 is restored.

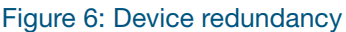

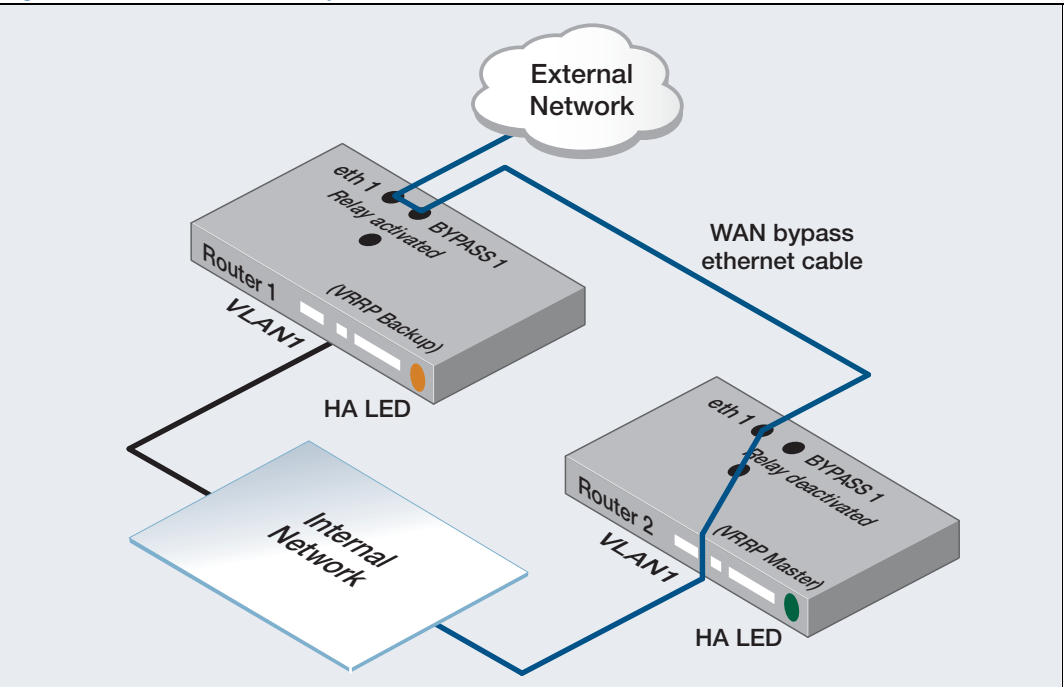

<span id="page-12-0"></span>Figure 7: Device redundancy showing the state after a failure in router 2

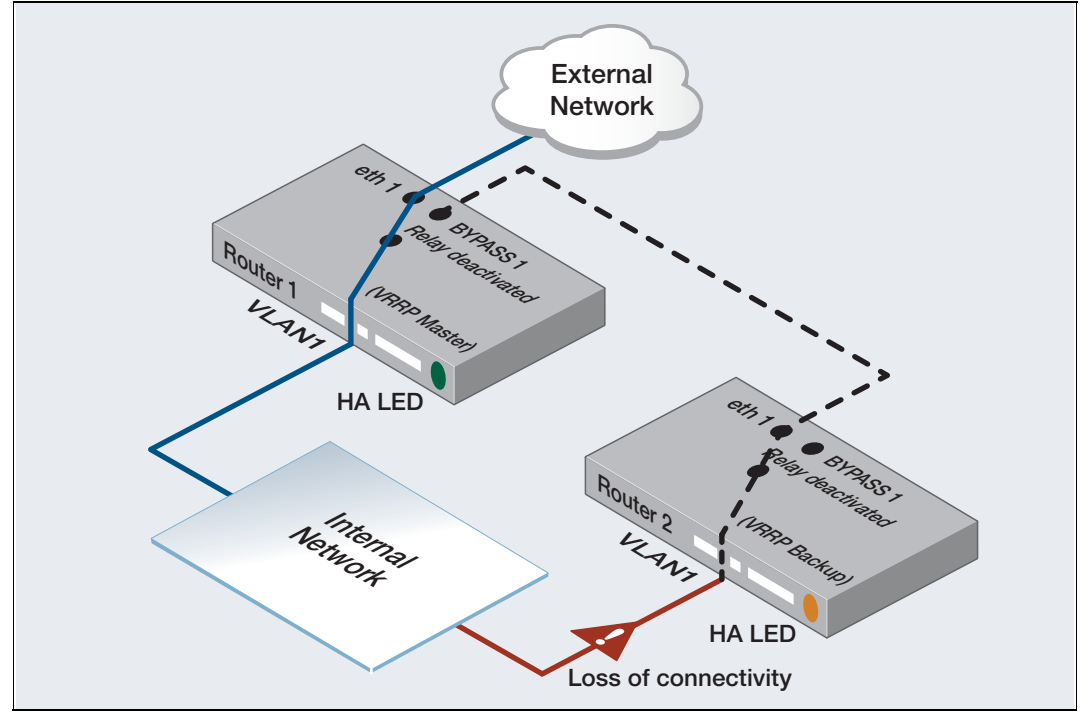

If connectivity to the internal network fails in router 2, router 1 will transition to master, and deactivate its Bypass Relay, so that packets can be routed from the internal network to the external network connection shared by the redundant pair of devices.

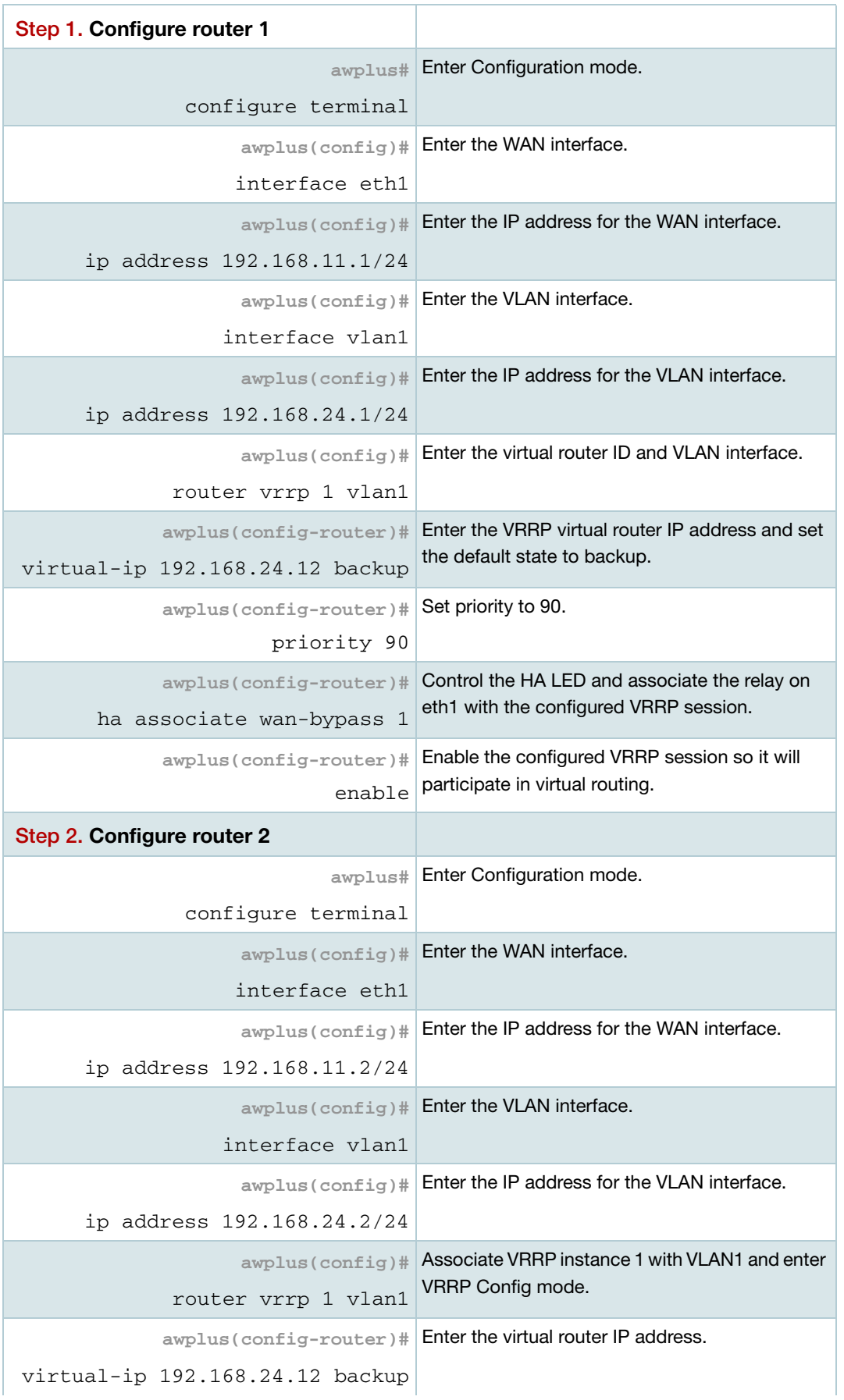

## Table 5: Example 1: Device redundancy, IPv4

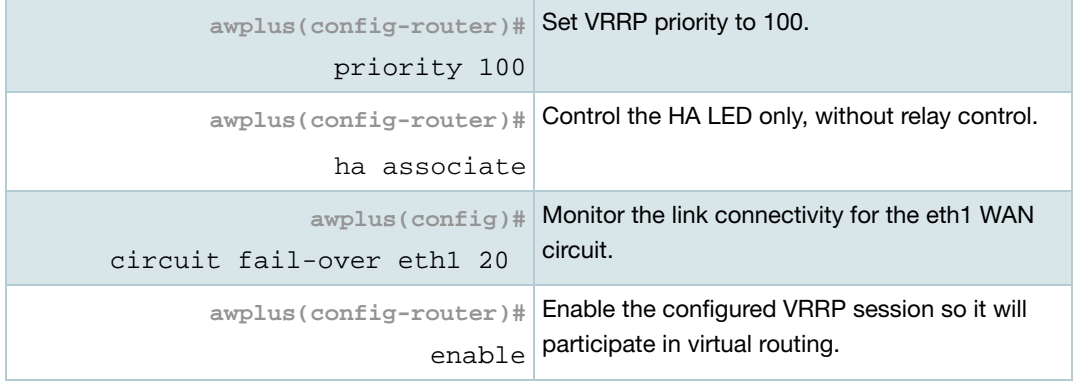

### **Verify the WAN-bypass status**

This example shows how to run the **show vrrp** command on the backup router using IPv4. The output is used to check if HA is enabled and display the WAN-bypass status. This example is in HA-Mode and has control of the WAN bypass that is activated in the state.

**Note:** The state of the Bypass Relay is only displayed in the **show vrrp** command output when the WAN Bypass Relay is explicitly associated with the VRRP instance, which in this example is only the backup master (router 1).

Output 1: Example output from the **show vrrp** command on the backup router.

```
awplus# show vrrp 
VMAC enabled 
Address family IPv4 
VRRP Id: 1 on interface: vlan1 
  State: AdminUp - Backup 
  Virtual IP address: 192.168.24.12 (Not-owner) 
  Priority is 90 
  Advertisement interval: 100 centiseconds 
  Preempt mode: TRUE 
  Multicast membership on IPv4 interface vlan1: JOINED 
  Transition mode: FALSE 
  Accept mode: TRUE 
  Master address: 192.168.24.2 
  High Availability: enabled 
   wan-bypass 1 (eth1) is on
```
This example shows how to run the **show vrrp** command on the master router using IPv4. The output is used to check if HA is enabled and displays the WAN-bypass status. In this example VRRP is in HA mode and is not controlling a WAN bypass.

Output 1: Example output from the **show vrrp** command on the master router.

```
awplus# show vrrp 
VMAC enabled 
Address family IPv4 
VRRP Id: 1 on interface: vlan1 
  State: AdminUp - Master 
  Virtual IP address: 192.168.24.12 (Not-owner) 
  Priority is 200 
  Advertisement interval: 100 centiseconds 
  Preempt mode: TRUE 
  Multicast membership on IPv4 interface vlan1: JOINED 
  Transition mode: FALSE 
  Accept mode: TRUE 
  Master address: 192.168.24.2 
  High Availability: enabled
```
## <span id="page-16-0"></span>**Example 2: Device and asymmetric access line redundancy, IPv4**

This configuration uses two routers with dual WAN links connected to a single router to provide HA redundancy from a single internal network VLAN1. This example shows normal operation with a single HA-Mode VRRP session configured. In this example relay control is only configured on router 1. Router 1 is configured to control both Bypass Relays. HA LED control is configured on both routers. External WAN link status can be monitored to adjust (reduce) VRRP priority. This allows traffic to flow to the external network if one of the external network connections fails.

In this scenario router 2 is the VRRP master and router 1 is the VRRP backup. Router 1 is configured to control both its Bypass Relays at the same time. Additionally WAN circuit monitoring is configured in router 2 only, to monitor the connection to the external networks via both the eth1 and eth2 bypass ports.

If the electrical connection fails (breaking LAN to WAN connectivity), via the eth1 or eth2 port (or both) in router 2, then its VRRP priority is reduced. The priority is reduced by the configured delta in the circuit-failover commands for each monitored interface. This results in Router 1 becoming the VRRP master, restoring WAN link connectivity for both WAN links from the internal network via Router 1. Load sharing across the two external networks is separately controlled via Policy Based Routing.

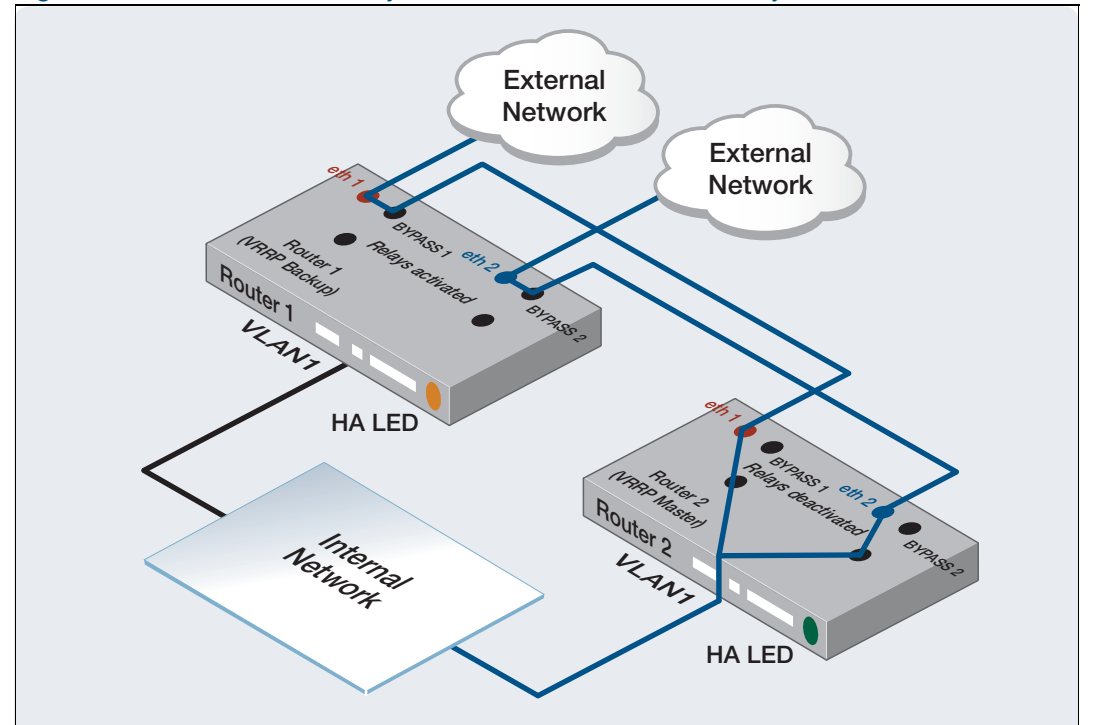

### Figure 8: Router device and asymmetric access line redundancy

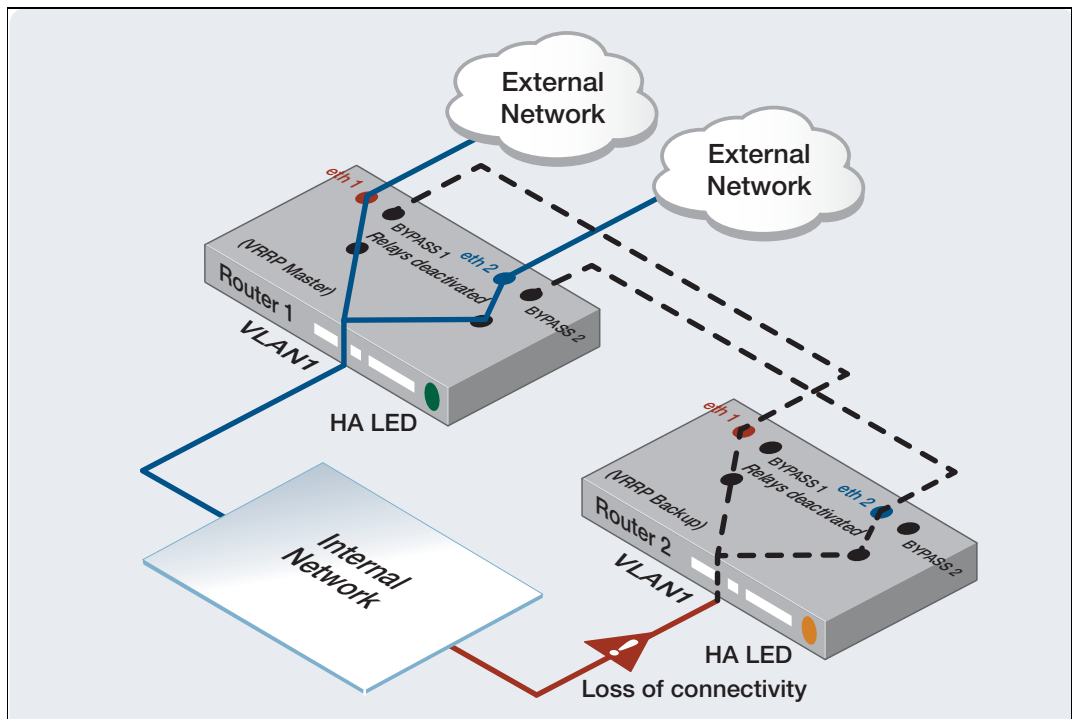

Figure 9: Router device and asymmetric access line redundancy state, after a failure in router 2

Table 6: Example 2: Device and asymmetric access line redundancy, IPv4

| Step 1. Configure router 1      |                                                 |
|---------------------------------|-------------------------------------------------|
|                                 | awplus# Enter Configuration mode.               |
| configure terminal              |                                                 |
| awplus(config)#                 | Enter the WAN interface.                        |
| interface eth1                  |                                                 |
| awplus(config)#                 | Enter the IP address for the WAN interface.     |
| ip address 192.168.11.1/24      |                                                 |
| awplus(config)#                 | Enter the second WAN interface.                 |
| interface eth2                  |                                                 |
| awplus(config)#                 | Enter the IP address for the second WAN         |
| ip address 192.168.22.1/24      | interface.                                      |
| awplus(config)#                 | Enter the VLAN interface.                       |
| interface vlan1                 |                                                 |
| awplus(config)#                 | Enter the IP address for the VLAN interface.    |
| ip address 192.168.24.1/24      |                                                 |
| awplus(config)#                 | Associate the VRRP instance with interface      |
| router vrrp 1 vlan1             | VLAN1 and enter VRRP config mode.               |
| awplus(config-router)#          | Enter the virtual router IP address and set its |
| virtual-ip 192.168.24.12 backup | default state to backup.                        |
| awplus(config-router)#          | Set VRRP priority to 90.                        |
| priority 90                     |                                                 |

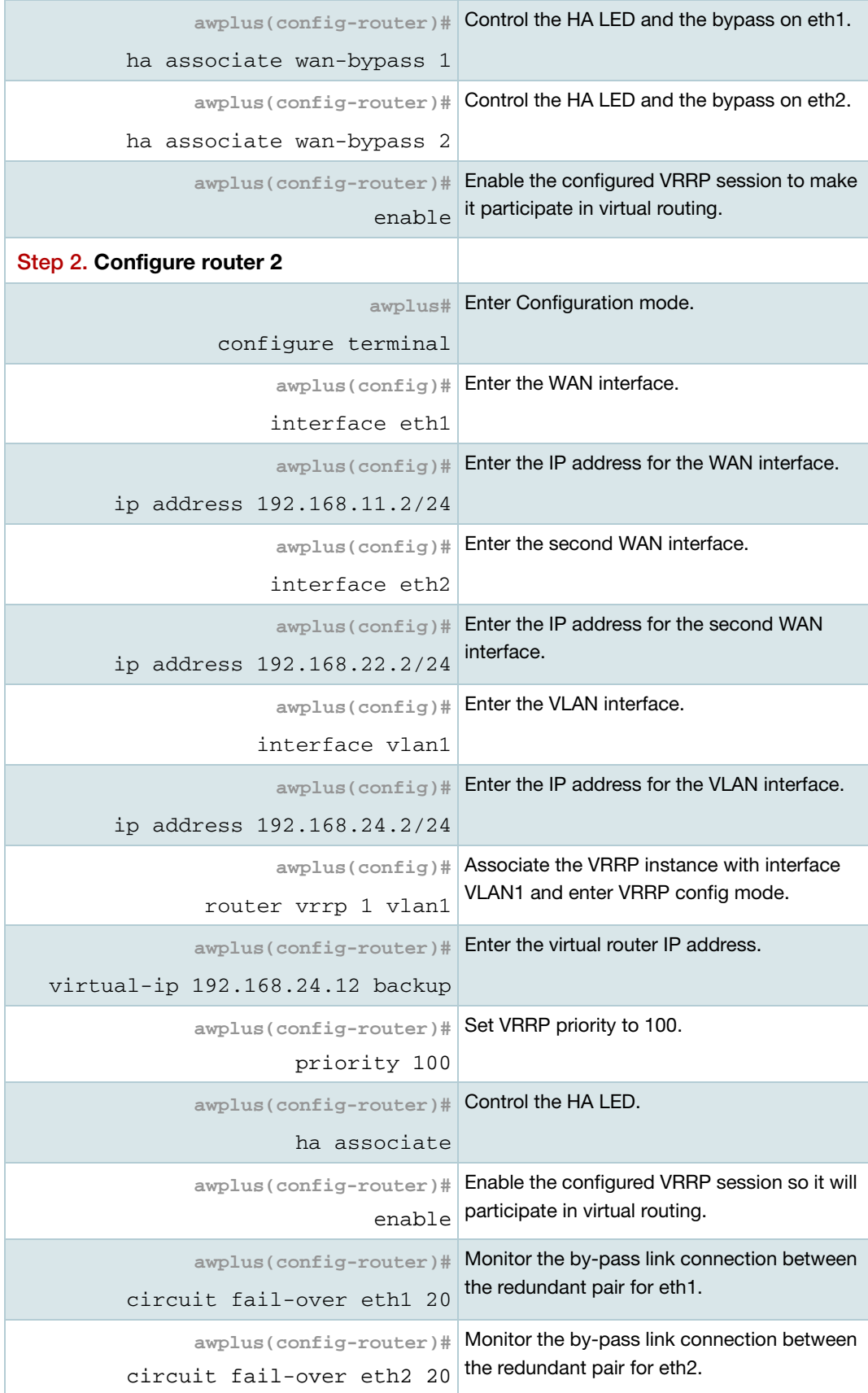

## <span id="page-19-0"></span>**Example 3: Device and symmetric access line redundancy, IPv4**

This configuration uses two routers with symmetric WAN link redundancy, where each WAN link is attached to a different router. This example shows normal operation with an HA-Mode VRRP instance configured separately. Optionally, Policy Based Routing can be used to load share traffic across the two WAN links from two internal networks, VLAN1 and VLAN2. External WAN link status can be monitored to adjust (reduce) VRRP priority. This allows traffic to flow to the external network if one of the external network connections fails. Relay control and HA LED control are configured in both routers.

This scenario gives router and WAN link redundancy.

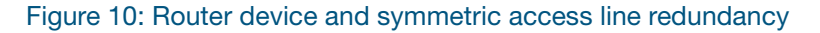

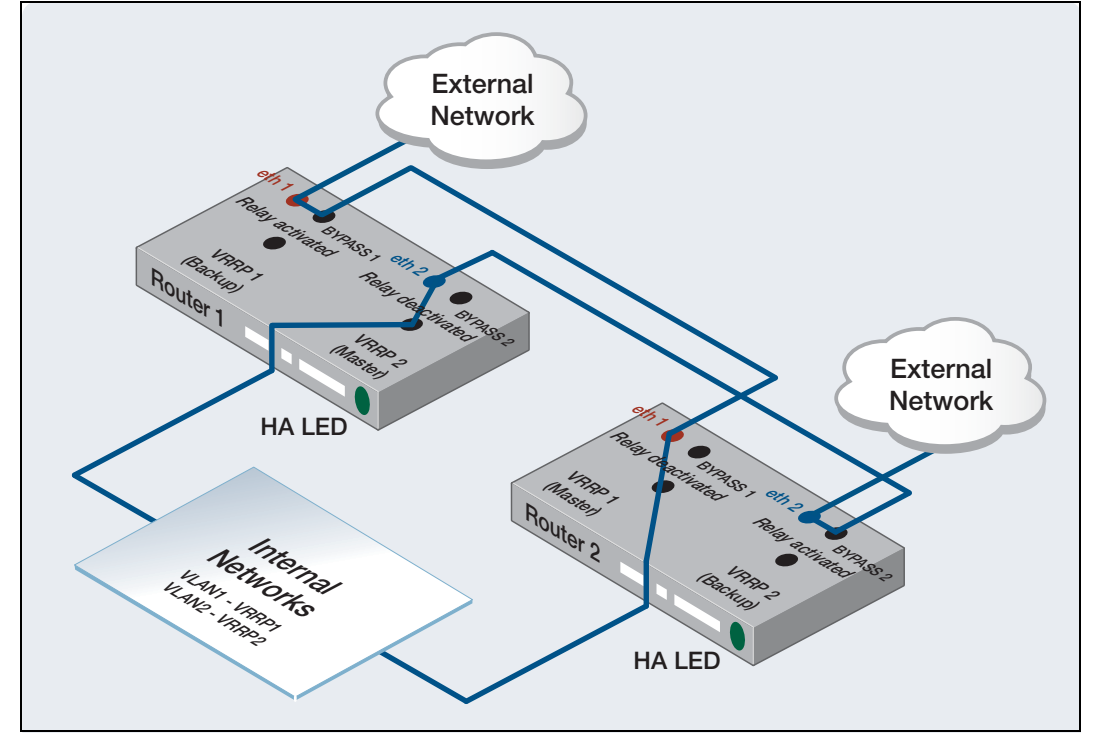

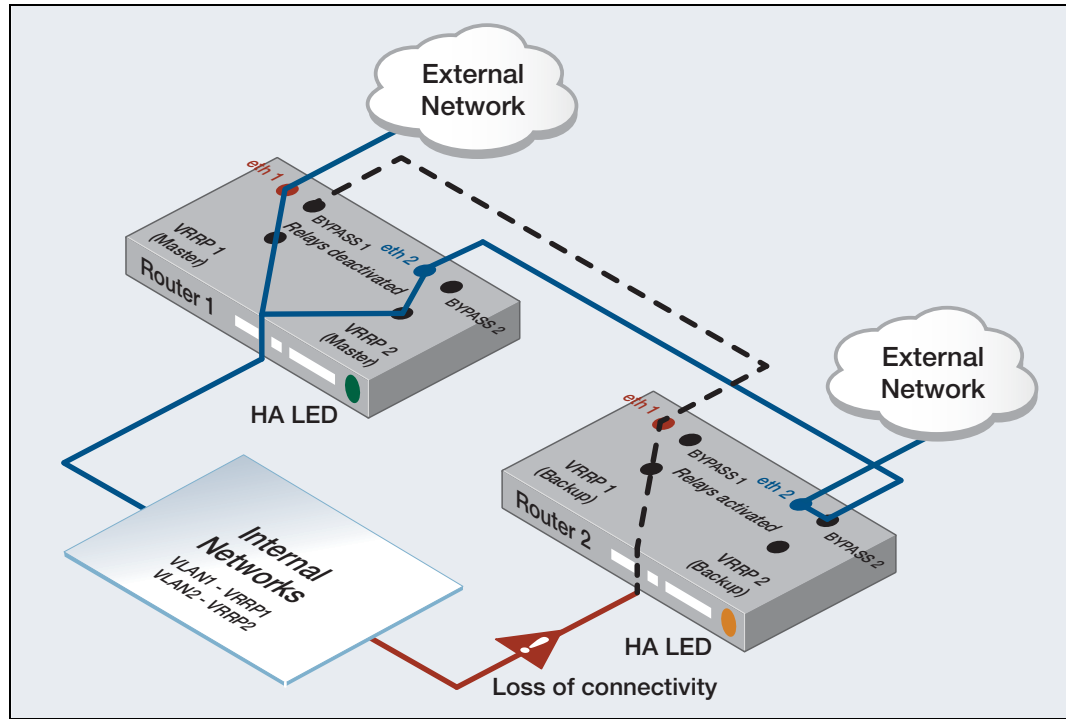

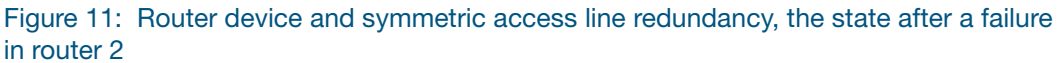

Table 7: Example 3: Device and symmetric access line redundancy, IPv4

| Step 1. Configure router 1 |                                                                     |
|----------------------------|---------------------------------------------------------------------|
| awplus#                    | Enter Configuration mode.                                           |
| configure terminal         |                                                                     |
| awplus(config)#            | Enter the first WAN interface.                                      |
| interface eth1             |                                                                     |
| awplus(config)#            | Enter the IP address for the first WAN interface.                   |
| ip address 192.168.11.1/24 |                                                                     |
| awplus(config)#            | Enter the second WAN interface.                                     |
| interface eth2             |                                                                     |
| awplus(config)#            | Enter the IP address for the second WAN                             |
| ip address 192.168.22.1/24 | interface.                                                          |
| awplus(config)#            | Enter the first VLAN interface.                                     |
| interface vlan1            |                                                                     |
| awplus(config)#            | Enter the IP address for the first VLAN                             |
| ip address 192.168.24.1/24 | interface.                                                          |
| awplus(config)#            | Enter the second VLAN interface.                                    |
| interface vlan2            |                                                                     |
| awplus(config)#            | Enter the IP address for the second VLAN                            |
| ip address 192.168.12.1/24 | interface.                                                          |
| awplus(config)#            | Associate VRRP instance 1 with VLAN1 and<br>enter VRRP config mode. |
| router vrrp 1 vlan1        |                                                                     |

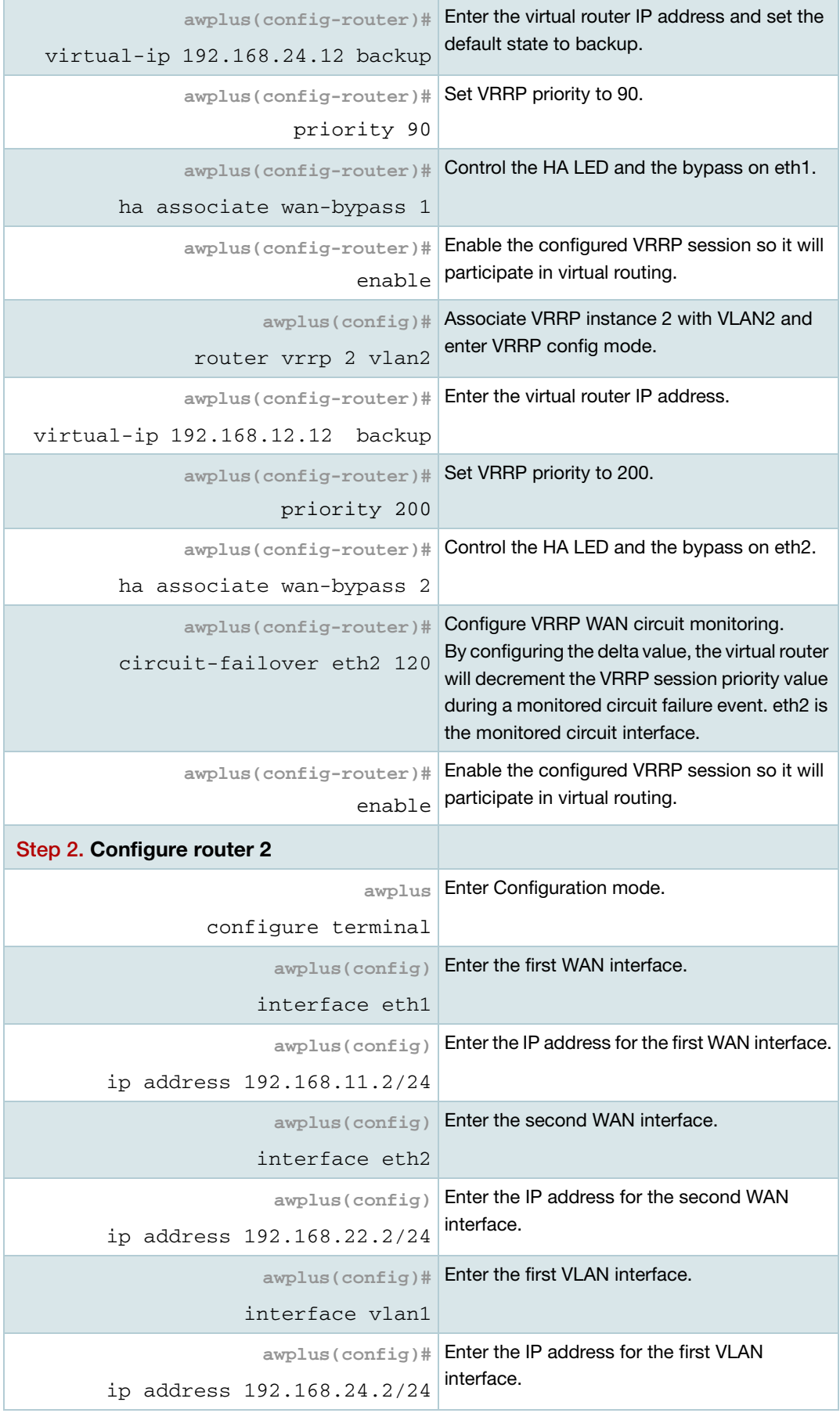

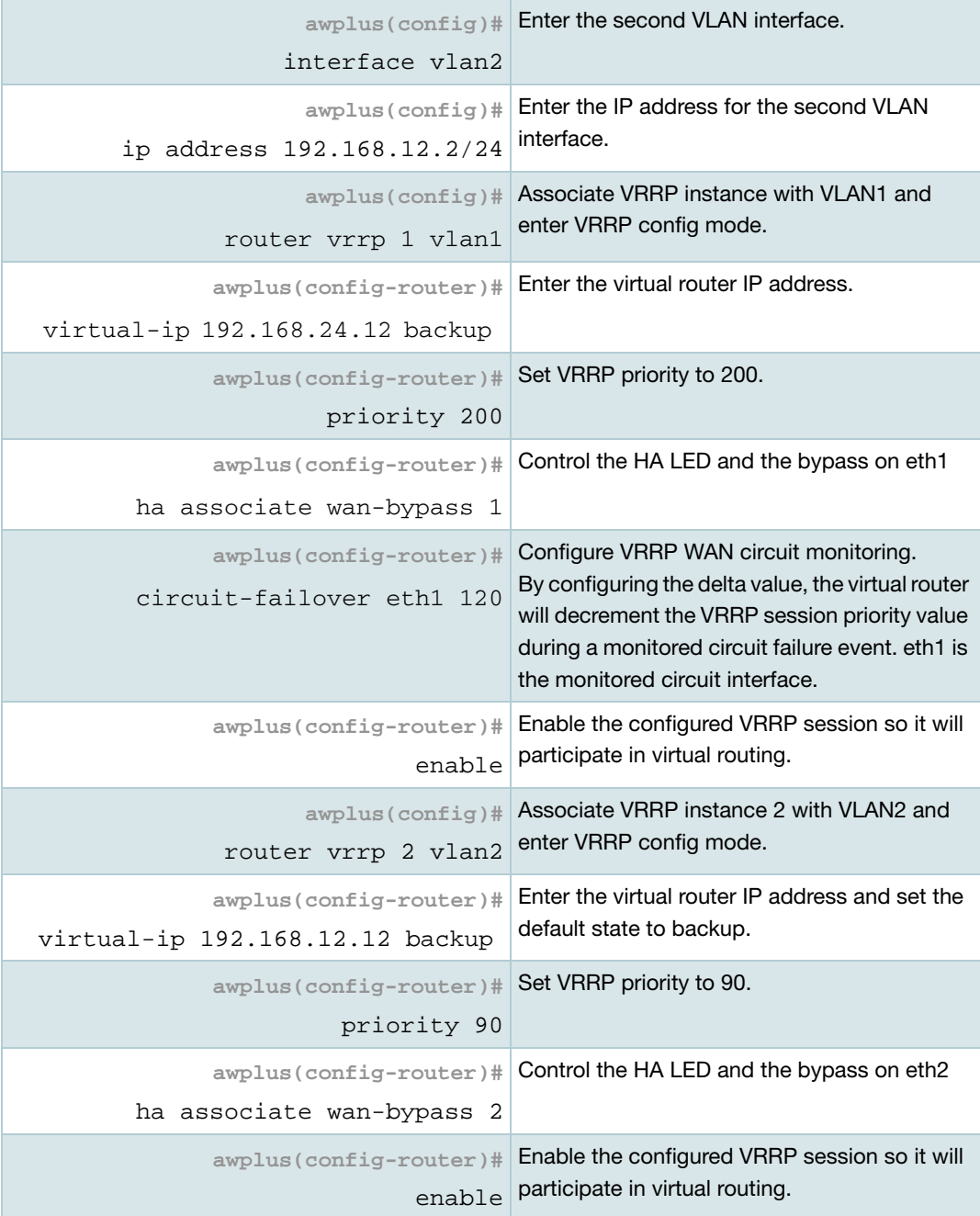

# <span id="page-23-0"></span>**Example 4: Device redundancy, IPv6**

This configuration uses two routers with a single WAN link allowing router redundancy only. This example shows normal operation with an HA-Mode VRRP session configured.

In this scenario router 2 is the VRRP master and router 1 is the VRRP backup. Router 1 is configured to control its Bypass Relay. Relay control is only configured on router 1. HA LED control is configured on both routers.

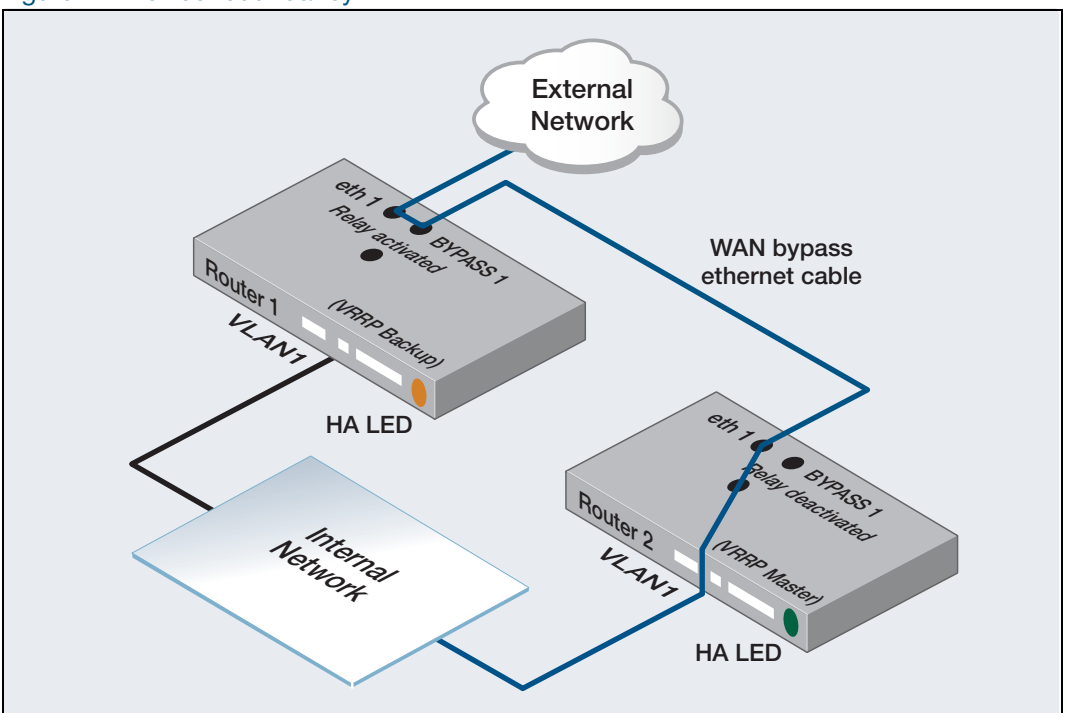

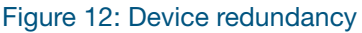

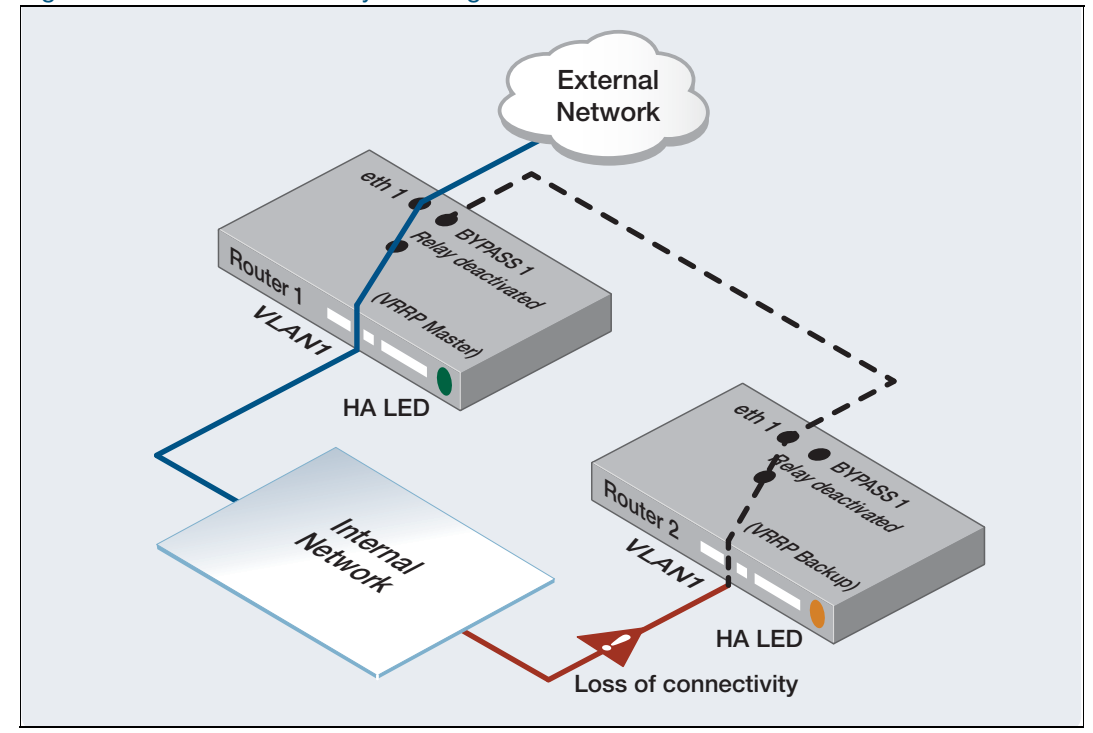

Figure 13: Device redundancy showing the state after a failure in router 2

If connectivity to the internal network fails in router 2, router 1 will transition to master, and deactivate its Bypass Relay, so that packets can be routed from the internal network to the external network connection shared by the redundant pair of devices.

When configuring VRRP for IPv6, the first virtual IP address must be a statically defined link local. You can then also configure a secondary global IPv6 address, however the statically configured virtual link-local IPv6 address must first be configured.

| Step 1. Configure router 1         |                                                |
|------------------------------------|------------------------------------------------|
|                                    | awplus# Enter Configuration mode.              |
| configure terminal                 |                                                |
| awplus(config)#                    | Enter the WAN interface.                       |
| interface eth1                     |                                                |
| $awplus (config-if)$ #             | Enter the IPv6 address for the WAN interface.  |
| ipv6 address 2001:db8::1/64        |                                                |
| awplus(config-if)#                 | Enter the VLAN interface.                      |
| interface vlan1                    |                                                |
| $awplus (config-if)$ #             | Enter the IPv6 address for the VLAN interface. |
| $ipv6$ address $2001:db8:20::1/64$ |                                                |
| $awplus (config-if)$ #             | Associate VRRP instance 1 with VLAN1 and       |
| router ipv6 vrrp 1 vlan1           | enter VRRP config mode.                        |
| awplus(config-router)#             | Enter the virtual IPv6 address and set the     |
| virtual-ipv6 fe80::2 backup        | default state to backup.                       |

Table 8: Example 4: Device redundancy, IPv6

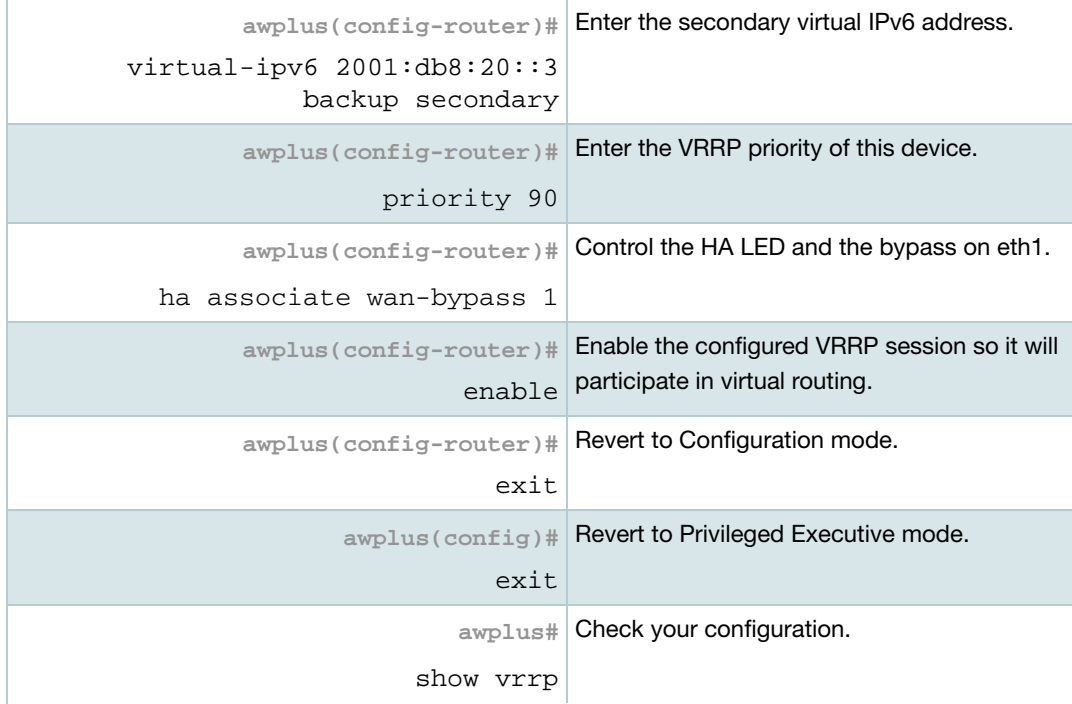

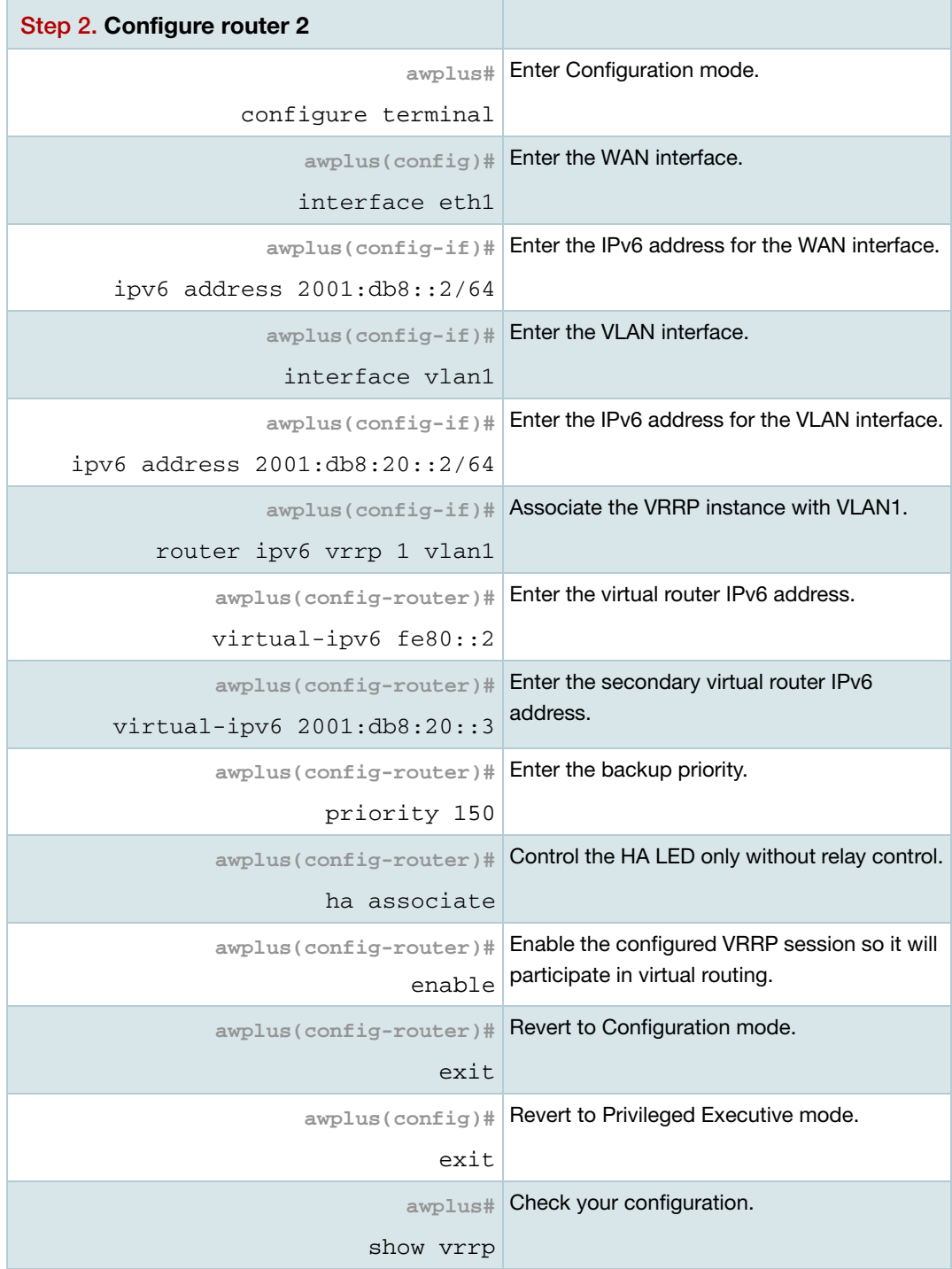

## **Verifying the WAN-bypass status**

This example shows how to run the **show vrrp** command on the backup router using IPv6. The output is used to check if HA is enabled and displays the WAN-bypass status. In this example VRRP is in HA mode and has control of the WAN-bypass that is in the deactivated state.

Figure 14: Example output from the **show vrrp** command on the backup router

```
awplus# show vrrp 
VMAC enabled 
Address family IPv6 
VRRP Id: 1 on interface: vlan1 
   State: AdminUp - Backup 
   Virtual IP address: fe80::2 (Not-owner)
   Secondary Virtual IP address: 2001:db8:20::3 (Not-owner) 
   Priority is 90 
   Advertisement interval: 100 centiseconds 
   Preempt mode: TRUE 
   Multicast membership on IPv6 interface vlan1: JOINED 
   Transition mode: FALSE 
   Accept mode: TRUE 
   Master address: fe80::200:cdff:fe38:c2 
   High Availability: enabled
    wan-bypass 1 (eth1) is off
```
This example shows how to run the **show vrrp** command on the master router using IPv6. The output is used to check if HA is enabled and displays the WAN-bypass status.

In this example VRRP is in HA mode and is not controlling a WAN-bypass.

Figure 15: Example output from the **show vrrp** command on the master router

```
awplus# show vrrp 
VMAC enabled 
Address family IPv6 
VRRP Id: 1 on interface: vlan1 
  State: AdminUp - Master 
  Virtual IP address: fe80::2 (Not-owner)
  Secondary Virtual IP address: 2001:db8:20::3 (Not-owner) 
  Priority is 150 
  Advertisement interval: 100 centiseconds 
  Preempt mode: TRUE 
  Multicast membership on IPv6 interface vlan1: JOINED 
  Transition mode: FALSE 
  Accept mode: TRUE 
  Master address: fe80::200:cdff:fe38:c2 
  High Availability: enabled
```
#### C613-22033-00 REV E

## **A** <del>√</del> Allied Telesis

**NETWORK SMARTER**

**North America Headquarters** | 19800 North Creek Parkway | Suite 100 | Bothell | WA 98011 | USA | T: +1 800 424 4284 | F: +1 425 481 3895 **Asia-Pacific Headquarters** | 11 Tai Seng Link | Singapore | 534182 | T: +65 6383 3832 | F: +65 6383 3830 **EMEA & CSA Operations** | Incheonweg 7 | 1437 EK Rozenburg | The Netherlands | T: +31 20 7950020 | F: +31 20 7950021

#### **alliedtelesis**.com

@ 2019 Allied Telesis, Inc. All rights reserved. Information in this document is subject to change without notice. All company names, logos, and product designs that are trademarks or registered trademarks are the property